### **САБИТОВ Б.Р., АЛМАСБЕКОВА З.**

*Кыргызский Национальный Университет им.Ж.Баласагына* **УДК.004.42**

# **РАЗРАБОТКА ТОНКОГО КЛИЕНТА ПРИЛОЖЕНИЯ В СРЕДЕ EMBARCADERORADSTUDIOXE2 . ПРОГРАММИРОВАНИЕ МОДУЛЯ ЧИТАТЕЛЯ**

*Создается сетевая информационная система на базе технологий EmbarcaderoRADStudio, MSSQLSERVER 2008 R2 и системы проектирования базы данных ER/Studio . Подробно изучено особенности построения сетевых приложений в данных системах.*

#### **EMBARCADERORADSTUDIOXE2 ЧӨЙРӨСҮНДӨ ИЧКЕ КЛИЕНТ ТИРКЕМЕСИН ТУРГУЗУУ. ОКУУЧУНУН МОДУЛУН ПРОГРАММАЛОО.**

*Embarcadero RAD Studio, MSSQLSERVER 2008 R2технологияларынын жана берилиштер базасын проектилоочу ER/Studio системасынын негизинде тармактык маалымат системасы тургузулат.*

### **DEVELOPMENTOFATHINCLIENTAPPLICATIONINENVIRONMENTEMBARCADE RORADSTUDIOXE2. PROGRAMMING MODULE READER**

*Create a network-based information system technologies Embarcadero RAD Studio, MS SQL SERVER 2008 R2 and System Database Design ER / Studio. Studied in detail the characteristics of building networked applications in these systems.*

Работа является продолжением работы [1]. Она предназначен для читателей библиотеки ,которые смогут с помощью него просматривать свою статистику по абонементу, а также узнавать какие книги поступили и есть в настоящее время в библиотеке.

Итак создаем новое приложение в среде EmbarcaderoRADStudioXE2, форму называем ReaderModuleForm, В ее свойство Caption пишем "Модуль читателя". Сохраняем форму под именемUReaderModule, а проект под именем ReaderMOdUle\_proj.

Размещаем на форме три компонента Buttonс текстом "Информация", "Поиск в библиотеке" и "Выход" (Рис. 1).

|                                                     | (C) ReaderModule_proj - Delphi XE2 - UModuleReader [Built] |                                                                                                    |                                    |                             |                                 |  |
|-----------------------------------------------------|------------------------------------------------------------|----------------------------------------------------------------------------------------------------|------------------------------------|-----------------------------|---------------------------------|--|
| 的复数 竹                                               | $\mathbf{D} \cdot \mathbf{H}$<br>自會<br>48                  | File Edit Search View Refactor Project Run Component Tools AQtime Window<br>图<br><b>DModuleReader</b> |                                    | Default Layout<br>G<br>Help | 图画<br>۰<br>Seconds<br>USecurity |  |
| Structure                                           |                                                            | ULibraryBook                                                                                          | UInformationForm                   | UDMReaderModule             |                                 |  |
| $x_{7}$<br>$\rightarrow$<br>⋹                       |                                                            |                                                                                                    |                                    |                             |                                 |  |
| ReaderModuleForm                                    | ×.                                                         | Модуль читателя                                                                                       |                                    |                             | $\mathbf{X}$                    |  |
| DBGrid1                                             |                                                            | Справочники Книги Выход                                                                               |                                    |                             |                                 |  |
| <b>El de Columns</b><br>$\overline{\phantom{a}}$    |                                                            | Название                                                                                              | Шифр                               |                             |                                 |  |
|                                                     |                                                            | • Мишки гамми, часть1                                                                                 | 5                                  |                             |                                 |  |
| Object Inspector                                    | $\boxed{4}$ 8                                              | Незнайка                                                                                              |                                    |                             |                                 |  |
| <b>DBGrid1</b> TDBGrid                              | $\blacktriangledown$                                       | Турецкий гамбит                                                                                       | 7                                  |                             |                                 |  |
| Properties Events                                   |                                                            | Звездные войны                                                                                        | 2                                  |                             |                                 |  |
| >> Align                                            | $\overline{\mathbf{v}}$ .<br>alClient                      | Хишник                                                                                                | 3                                  |                             | Ξ                               |  |
| AlignWithMargin False                               |                                                            | Посмотри в окно                                                                                       | 6                                  | MainMenu1                   |                                 |  |
| E Anchors                                           | [akLeft,akTop,akRight,a]                                   | Delphi для программистов RadStudi                                                                     | 8                                  |                             |                                 |  |
| <b>BiDiMode</b>                                     | bdLeftToRight                                              | Кто сказал Привет?                                                                                    | 10                                 |                             |                                 |  |
| <b>BorderStyle</b>                                  | bsSingle                                                   | MY-MY                                                                                                 | 11                                 |                             |                                 |  |
| Color                                               | dWindow                                                    | Война и мир                                                                                           | 12                                 |                             |                                 |  |
| Columns                                             | (TDBGridColumns)                                           | разработка базы данных                                                                                | 12                                 |                             |                                 |  |
| $\Box$ Constraints<br>Ctl3D<br>Cursor<br>CustomHint | (TSizeConstraints)<br>$\nabla$ True<br>crDefault           |                                                                                                    |                                    |                             |                                 |  |
| <b>El DataSource</b>                                | DMReaderModule.DS                                          |                                                                                                    |                                    |                             |                                 |  |
| DefaultDrawing                                      | $\sqrt{}$ True                                             |                                                                                                    |                                    |                             |                                 |  |
| DragCursor                                          | crDrag                                                     |                                                                                                    |                                    |                             |                                 |  |
| DragKind                                            | dkDrag                                                     |                                                                                                    |                                    |                             |                                 |  |
| DragMode                                            | dmManual                                                   |                                                                                                    |                                    |                             |                                 |  |
| DrawingStyle                                        | adsThemed                                                  |                                                                                                    |                                    |                             |                                 |  |
| <b>Fnabled</b>                                      | $\sqrt{T}$ True                                            | ◆ Открыть базч                                                                                        | Информация о книгах                | $\mathbb{R}$<br>∢           | $\alpha$<br>ь                   |  |
| FixedColor                                          | dBtnFace                                                   |                                                                                                    |                                    |                             |                                 |  |
| <b>E</b> Font                                       | (TFont)                                                    |                                                                                                    | Выход<br>Открыть поисковую систему |                             |                                 |  |
|                                                     | GradientEndCold \$00D6D6D6                                 |                                                                                                    |                                    |                             |                                 |  |
| GradientStartCond dWhite                            |                                                            |                                                                                                    |                                    |                             |                                 |  |
| <b>Height</b>                                       | 333                                                        |                                                                                                    |                                    |                             |                                 |  |

Рис. 1. Вид форм Модуль читателя в среде EmbarcaderoRADStudioXE2.

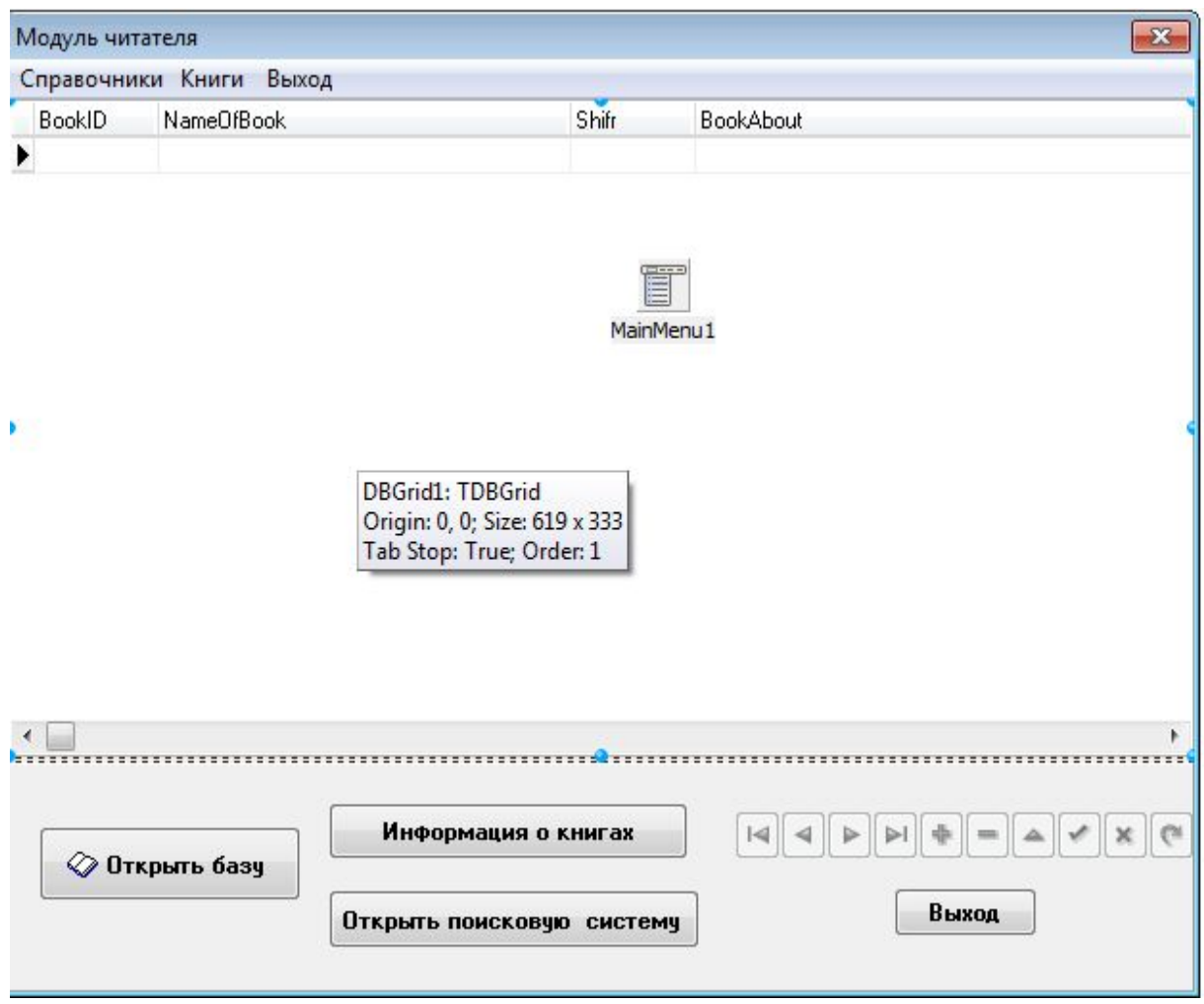

Рис. 2. Вид форм Модуль читателя

Для кнопки Выход пишем код выхода из приложения: Application. Terminate;

Создаем DataModule, называем его DMReaderModule, сохраняем под именем UDMReaderModule. Располагаем на нем компонент IBDatabase, называем его DBLibrary, настраиваем на базу LIBRARY.FDB.

Далее располагаем компонент ADOConnection1, который связываем с DBLibraryИ 2 штуки AdoDataSet. Называем их QBookHistory, QBookInLibrary. Для QBookHistoryB свойстве SQL пишем запрос для выбора всех книг определенного читателя, у которого они находятся на руках:

SELECT \* FROM BOOK, MOVE **WHERE** (Move.BookKod=Book.BookID) **AND** (Move.AbonementKod=:Par) AND (Move.PriznakOfReturn='O') Для QBookInLibraryB свойстве SQL пишем запрос для выбора всех книг, которые

находятся в библиотеке:

**SELECT \* FROM BOOK** 

WHERE OnHand= $'$ 0,

Располагаем 2 компонентаDataSource,

называемихDSQBookHistoryиDSBookInLibrary,

связываемихсодноименнымикомпонентамиAdoDataSet.

Нам надо, чтобы пользователь проходил аугентификацию перед входом в программу. Этим и займемся сейчас. Создаем новую форму, называем ее FormSecurity. Сохраняем под именем USecurity, удаляем ее из списка автоматически создаваемых форм. Подключаем модули UDMReaderModule и UReaderModule. Помещаем на форму 2 штуки Label, 2 штуки Edit, IBQuery, 2 Button.AdoQuery1переименовываем в *OSecurity*, настраиваем его на DBLibrary. В свойстве SQL пишем запрос проверки данных, введенных пользователем, для аудентификации:

**SELECT \* FROM READER, ABONEMENT** WHERE(Reader.FIO=:ParFio) **AND** (Abonement.AbonementID=:ParAbonementID) **AND** (Abonement.ReaderKod=Reader. ReaderID)

запрос осуществляет проверку Ланный правильности введенных данных пользователем; если все верно, то запрос вернет запись, иначе - количество возращенных записей будет нулевым. Необходимо создать объекты-столбцы в редакторе столбцов.

для кнопки Вход пишем код: procedure TFormSecurity.Button1Click(Sender: TObject); begin {Задаем значение параметров, для запроса, первые - логин. второй - пароль} withOSecurity.Paramsdo begin ParamByName('ParFIO').Value:=Edit1.Text; ParamByName('ParAbonementID').Value:=StrToInt(Edit2.Text);  $end<sup>+</sup>$ {Выполняемзапрос} OSecurity.Open; {Если количество возращенных данных запросом больше 0 значит, пользователь ввел правильные данные, количество возвращенных записей хранится в свойстве RecordCount} if QSecurity.RecordCount>0 then begin {Запоминаемкодпользователя} id user:=QSecurityREADERID.Value; {Запоминаемфамилию пользователя} FIO user:=OSecurityFIO.Value; {Запоминаемкодпользователя} id abonement:=QSecurityABONEMENTID.Value; {Устанавливаемпризнакпрохожденияаутентификации} CheckSecurity:=true; QSecurity.Close; {Закрываемокноаутентификации} FormSecurity.Close: {Выходим из процедуры, т.к. дальше обрабатывать нечего}  $exit;$  $end<sup>+</sup>$ {Если пользователь ввел не правильные данные, то проинформировать его об этом} ShowMessage('В доступе отказано'); {Закрываем набор данных} OSecurity.Close;

end:

Для кнопки **Отмена**пишем код закрытия формы FormSecurity: FormSecurity.Close: в модуле UModuleReader объявляем глобальные переменные: var

ReaderModuleForm: TReaderModuleForm:

CheckSecurity:boolean=false;

{Данныепользователя, код, ФИО, кодабонемента}

id user: integer=0;

FIO user:string=":

id abonement: integer=0;

Переменная CheckSecurity будет отвечать за то, прошел ли пользователь аутентификацию или нет.

Создаем новую форму, называем ее Information Form. В свойство Caption

пишем "Информация". Сохраняем ее под именем UlnformationForm, удаляем ее из списка автоматически создаваемых форм. Подключаем к ней модуль UDMReaderModule. DEGrid связываем с DSBookHistory.

Создаемновую форму, называемееLibraryBookForm, **ВсвойствоCaptionпишем** "Поисккнигвбиблиотеке". Сохраняем ее под именем ULibraryBook, удаляем ее из списка автоматически создаваемых форм. Подключаем к ней модуль UDMReaderModule.

DEGrid связываем с OSBookInLibrary.

Для компонента Edit в событии OnChange пишем следующий код поиска книги по первым введенным символам:

DMReaderModule.QBookInLibrary.

Ночтобы Embarcadero RAD Studio XE2

Locate ('NarneOfBook', Editl. Text, [loCaseInsensitive, loPartialKey]) ;

неругаласьнаэтоткод.

нужноподключитьмодуль DB, потомучтоконстантыloCaseInsensitive, loPartialКеуописаныименновнем. Теперь при вводе в Edit данных с клавиатуры автоматически будет происходить поиск названия книги в наборе данных QBookInLibrary.

Переходим к форме ReaderModuleForm и для кнопки Поиск в библиотеке пишем код вызова окна Поиск в библиотеке

procedure TReaderModuleForm.Button2Click(Sender: TObject);

begin

LibraryBookForm:=TLibraryBookForm.Create(self);

DMReaderModule.QBookInLibrary.Open;

LibraryBookForm.ShowModal;

end:

# Литература:

1. СабитовБ.Р., АлмазбековаЗ. Разработка тонкого клиента приложения в среде EmbarcaderoRADStudioXE2. Программирование администратора. Настоящий сборник.

2. ФароновВ.А Система программирования Delphi 2007 БХВ, СПб. 2003г.

3. А.Я. Архангельский Delphi 2007СПб.: Питер, 2006 г

4. ФленовМ. "БиблияDelphi" Москва 2008г.

5. Марко КэнтуDelphi 2009. Для профессионалов. - М.: SYBEX, ПИТЕР  $2010 - 1100$  c.